このCD-ROMのすべてのソフトウェアに「Acrobat Reader/File Utility/YAMAHA USB MIDI Driver インストールガイド」の「ご注意」 が適用されます。ソフトウェアをインストールする前に、必ずお読みください。

**(CVP-206/204) (CVP-206/204)**

リーCD-ROM インストールガイ

# **CD-ROMの内容**

このCD-ROMのデータは、WindowsとMacintoshに対応しています。WindowsとMacintoshではデータの内容やインストール方法が異 なります。

付属の CD-ROMは、オーディオ用のCD プレーヤーで再生しないでください。

大音量により耳に障害を被ったり、CD プレーヤーやスピーカーなどが破損する恐れがあります。

#### **Windows用**

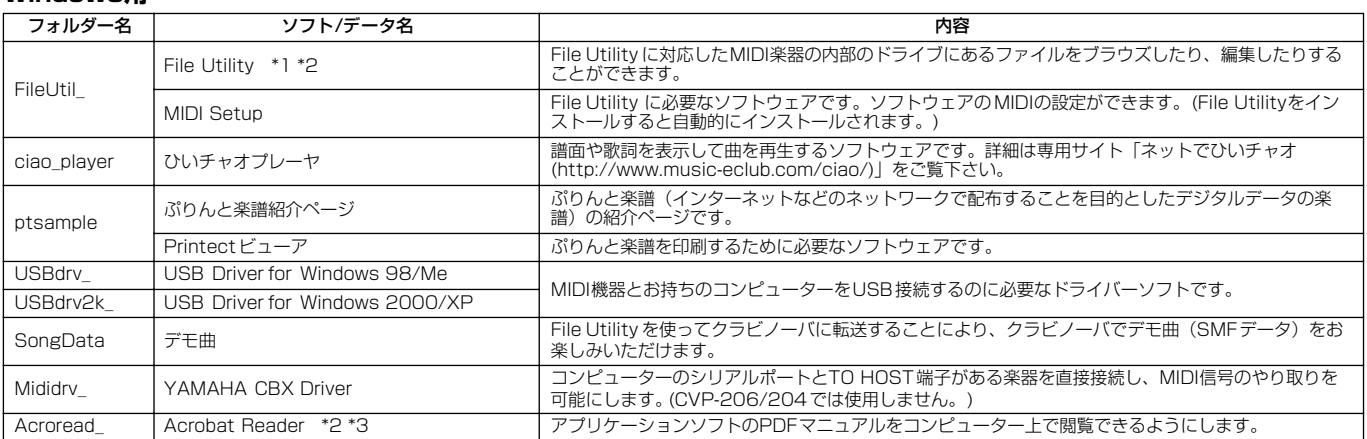

#### **Macintosh用**

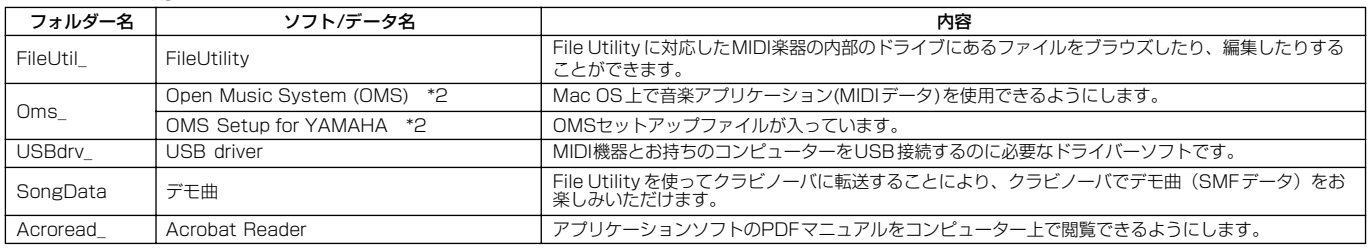

\*1 このソフトウェアは単独のアプリケーションソフトウェアですが、Open Plug-in Technology(オープンプラグインテクノロジー )対応のソフトウェアのプラグインソフ

トとして使うこともできます。詳細は、それぞれのオンラインマニュアルをご参照ください。 \*2 このソフトウェアには、電子(オンライン/PDF)マニュアルが付いています。

\*3 このソフトウェアは、ヤマハではサポートしません。

### **File Utilityを使うときのクラビノーバでの制限**

このCD-ROMには、File Utilityというソフトウェアが入っています。 このソフトウェアを使うと、クラビノーバ本体の保存用メモリーやフロッピーディスク内にあるファイルを送受信したり編集したりすることができます。クラビノー バには、File Utilityを使えない状態やFile Utilityの機能で使えないものなどがあります。 下記の操作は、クラビノーバではできません。

- ・ プロテクトソングの曲名変更(プロテクトソングとは、プリセットソング を保存用メモリーにコピーしたものやDOC <クラビノーバ 取扱説明書 参照>などのソングデータです。)
- ・ 同じフォルダー内でのファイルのコピー
- ・ プロテクトソングのパソコンへの送信
- ・ パス情報のデバイスへの送信
- ・ プリセットドライブの操作

下記の状態では、File Utilityの操作ができません。

- ・ デモ曲モード
- ・ ファクトリーリセットの実行中

#### $\mathbb{Z}_0$   $\times$   $\mathbb{Z}$

・クラビノーバとコンピューターとの間でファイルをやりとりするときは、 クラビノーバ側の文字の種類を、File Utilityをインストールしたコン ピューターの OSの言語に合わせてください。

89 YAMAHA

- クラビノーバ側の文字の種類が File Utility側の言語と一致していないと、 ファイルが正常に扱われないことがあります。
- ・クラビノーバでは、File Utility IDは「1」に固定してあります。「1」以外 のIDに設定すると、データの送受信ができなくなります。File Utility IDに ついては、File UtilityのPDFマニュアルをご参照ください。

**CD-ROMインストール手順**

下記の操作は、WindowsとMacintosh共通です。

*1* ソフトウェア(File Utility、ドライバーなど)の動作環境を確 認します。

*2* クラビノーバとコンピューターを接続します。 接続方法は、クラビノーバの取扱説明書をご参照ください。  $\mathbb{Z}$   $\times$   $\mathbb{Z}$ 

・お使いのコンピューターの環境によっては、ご使用できない接続 方法があります。

*3* 接続方法に合わせたドライバーをコンピューターにインス トールし、必要な設定を行ないます。 下記の矢印は、それぞれのケーブルを表しています。

・USBケーブルで接続をした場合 **クラビノーバ USB端子 コンピューター USB端子** 「Acrobat Reader/File Utility/YAMAHA USB MIDI Driver イン

ストールガイド」の2ページ (Windows) または5ページ (Macintosh)をご参照ください。

・MIDIケーブルで接続をした場合 **クラビノーバ MIDI端子 ■ MIDIインターフェース機器 ■ コンピューター** 

「Acrobat Reader/File Utility/YAMAHA USB MIDI Driver イン ストールガイド」の 4ページ(Windows)または6ページ (Macintosh)をご参照ください。

*4* ソフトウェアをインストールします。

### ・Acrobat Reader/File Utility/YAMAHA USB MIDI Driver:

「Acrobat Reader/File Utility/YAMAHA USB MIDI Driver イン ストールガイド」をご参照ください。

・ひいチャオプレーヤ:

「アクセサリー CD-ROM」の「ciao\_player」フォルダーに ある CiaoInstall.rtf をご参照ください。

*5* ソフトウェアを起動します。

これ以降の操作については、各ソフトウェアの取扱説明書(オンラ インヘルプ/PDFマニュアル)をご参照ください。

#### $\mathbb{Z}_1$  ye

・ PDFマニュアルをご覧になるには、コンピューターにAcrobat Reader がインストールされている必要があります。「Acrobat Reader/File Utility/YAMAHA USB MIDI Driver インストールガイド」の 2ページ (Windows)または5ページ (Macintosh)をご参照ください。

# **ソフトウェアの動作環境**

#### **Windows用**

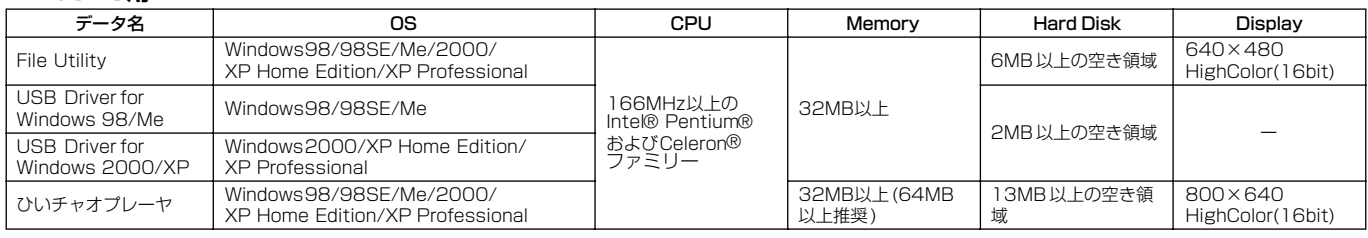

### **Macintosh用**

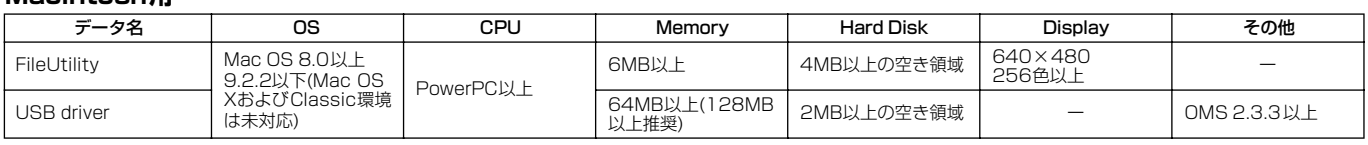

# **お問い合わせ窓口**

■付属ソフトウェア「ぷりんと楽譜紹介ページ」「Printectビューア」に関するお 問い合わせ窓口 ・電子メールでのお問合せ 購入方法、ダウンロードトラブルなど販売関連のお問合せ (ご購入番号とお名前を添えて下記のアドレスまでご連絡ください。) support@print-gakufu.com その他のお問合せ info@print-gakufu.com ・電話でのお問合せ ヤマハミュージックメディア メディア開発部 〒150-0031 東京都渋谷区桜丘町8-27 TEL (03) 3462-6216 ■その他の商品に関するお問い合わせ窓口 クラビノーバ ・ポータブル楽器 インフォメーションセンター 受付日: 月曜日~金曜日(祝日およびセンターの休業日を除く) 受付時間: 10:00~12:00/13:00~17:00 フリール**です** 0120-834808 サポート: http://www.yamaha.co.jp/supportandservice/index.html 国内楽器営業本部 鍵盤営業統括部 **北海道営業グループ(北海道地区)**<br>〒064-8543 札幌市中央区南10条西1丁目1-50 ヤマハセンター TEL 011 (512) 6114 **仙台営業グループ(東北地区)**<br>〒980-0804 仙台市青葉区大町2-2-10 住友生命仙台青葉通りビル TEL 022(222)6025 東京営業グループ(関東・甲信越地区) ネスロネン ルーン (※ネート商品名)<br>〒108-8568 東京都港区高輪2-17-11 TEL 03 (5488) 5463 東海営業グループ(中部・北陸・静岡地区) 〒460-8588 名古屋市中区錦1-18-28 TEL 052 (201) 5145

大阪・神戸営業グループ(大阪・近畿・中国・四国・沖縄地区) 〒542-0081 大阪市中央区南船場3-12-9 心斎橋プラザビル東館 TEL 06(6252)2390

九州営業グループ (九州地区) 〒812-8508 福岡市博多区博多駅前2-11-4 TEL 092 (472) 2153

## 企画推進室

- 108-8568 東京都港区高輪2-17-11 TEL 03 (5488) 5443

国内楽器営業本部 EM営業統括部 企画推進室 〒108-8568 東京都港区高輪2-17-11 TEL 03(5488)5476

PA・DMI事業部 EKB営業部 CL・PK営業課 〒430-8650 浜松市中沢町10-1 TEL 053-460-3275

電子ピアノ/キーボードのホームページ

http://www.yamaha.co.jp/product/epiano-keyboard/ ヤマハマニュアルライブラリー http://www2.yamaha.co.jp/manual/japan/

「音楽する人、音楽したい人のための頼れるポータルサイト」 ミュージックイークラブ・ドットコム

http://www.music-eclub.com/ よくあるご質問(Q&A/FAQ)

http://www.yamaha.co.jp/supportandservice/index.html

\* 名称、住所、電話番号、URLなどは変更になる場合があります。

M.D.G., Pro Audio & Digital Musical Instrument Division, Yamaha Corporation ©2003 Yamaha Corporation WB03980 ???AP???.?-01A0 Printed in Indone